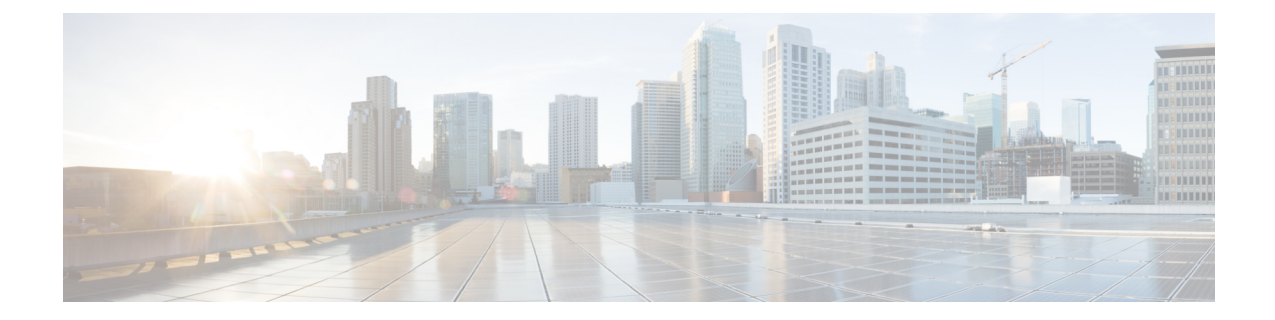

# **Unified Debug Condition to Match IPv4 and IPv6 Traffic Over MPLS**

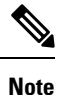

To achieve simplification and consistency, the Cisco SD-WAN solution has been rebranded as Cisco Catalyst SD-WAN. In addition, from Cisco IOS XE SD-WAN Release 17.12.1a and Cisco Catalyst SD-WAN Release 20.12.1, the following component changes are applicable: **Cisco vManage** to **Cisco Catalyst SD-WAN Manager**, **Cisco vAnalytics**to **Cisco CatalystSD-WAN Analytics**, **Cisco vBond**to **Cisco CatalystSD-WAN Validator**, **Cisco vSmart** to **Cisco Catalyst SD-WAN Controller**, and **Cisco Controllers** to **Cisco Catalyst SD-WAN Control Components**. See the latest Release Notes for a comprehensive list of all the component brand name changes. While we transition to the new names, some inconsistencies might be present in the documentation set because of a phased approach to the user interface updates of the software product.

#### **Table 1: Feature History**

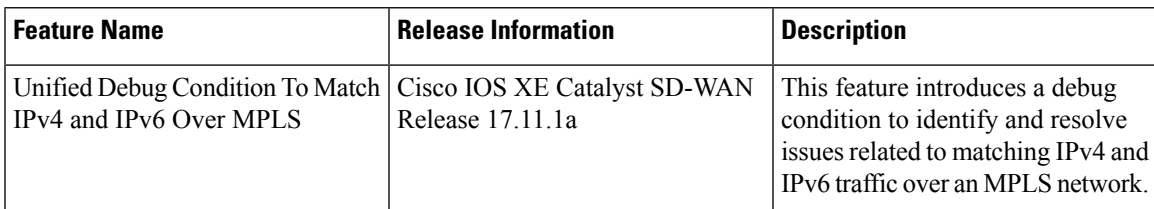

- [Information](#page-0-0) About the Unified Debug Condition, on page 1
- [Restrictions](#page-1-0) of the Unified Debug Condition, on page 2
- Use Cases for the Unified Debug [Condition,](#page-1-1) on page 2
- Debug to Match IPv4 and IPv6 [Traffic](#page-1-2) Over MPLS Using the CLI, on page 2
- Verify the Unified Debug [Condition](#page-3-0) to Match IPv4 and IPv6 Traffic Over MPLS, on page 4

### <span id="page-0-0"></span>**Information About the Unified Debug Condition**

The Cisco IOS XE Catalyst SD-WAN devices support the ability to add a debug condition for IPv4 and IPv6 traffic over MPLS packets. You can specify a filter condition to select the overlay IP address and optionally, the underlay MPLS label with a stack depth. Use the unified debug condition to troubleshoot MPLS networks by identifying specific packets that match certain filtering criteria and troubleshoot any issues related to the

MPLS traffic to ensure that your network runs smoothly. The matching of IPv4 and IPv6 over MPLS is a three step process:

- **1.** Debugging
- **2.** Specifying the filtering conditions
- **3.** Applying the filer conditions to the devices

In Cisco IOS XE Catalyst SD-WAN devices, the MPLS label is used to represent an IP VRF and is distributed by OMP protocol.

### <span id="page-1-0"></span>**Restrictions of the Unified Debug Condition**

- The debug condition for IPv4 and IPv6 over an MPLS network is supported only using the device CLI.
- Cisco SD-WAN Manager doesn't display the filtered debugging results as part of the packet trace debugging output. For more information see, [Packet](https://www.cisco.com/c/en/us/td/docs/routers/sdwan/configuration/Monitor-And-Maintain/monitor-maintain-book/packet-trace.html) Trace.
- You can't enable the debug condition to match IPv4 traffic over MPLS and IPv6 traffic over MPLS at the same time.
- You can match only one MPLS label with either IPv4 or IPv6 traffic.
- The number of configurable Feature Invocation Array (FIA) entries per array is 31.

### <span id="page-1-1"></span>**Use Cases for the Unified Debug Condition**

The following are the use cases for matching IPv4 and IPv6 traffic over an MPLS network using a debug condition:

- Debugging conditions can help troubleshoot connectivity or performance issues in the network. By matching specific IPv4 and IPv6 traffic over the MPLS network, administrators can isolate the traffic that is causing the issue and analyze the behavior in more detail.
- Debugging conditions can also be useful for implementing QoS policies on the network. By matching specific IPv4 and IPv6 traffic over the MPLS network, administrators can apply different QoS policies to different types of traffic based on their characteristics, such as bandwidth requirements, latency sensitivity, or priority. For more information see, Cisco SD-WAN Forwarding and QoS [Configuration](https://www.cisco.com/c/en/us/td/docs/routers/sdwan/configuration/qos/ios-xe-17/qos-book-xe/forwarding-qos.html) [Guide.](https://www.cisco.com/c/en/us/td/docs/routers/sdwan/configuration/qos/ios-xe-17/qos-book-xe/forwarding-qos.html)

### <span id="page-1-2"></span>**Debug to Match IPv4 and IPv6 Traffic Over MPLS Using the CLI**

Use the **debug platform condition mpls match-inner** command to match IPv4 and IPv6 traffic over MPLS using various filtering conditions such as *match-inner ipv4*, *match-inner ipv6*, and *allow-no-label*. Specify the MPLS label information, inner IPv4 and IPv6 address based on the debugging requirement.

**1.** Debug the MPLS network.

```
debug platform condition mpls
```
- **2.** Specify the debugging conditions as per your requirement.
	- Use the following condition to debug IPv4 traffic over an MPLS network without specifying the MPLS label:

```
match-inner ipv4
```
• Use the following condition to debug IPv6 traffic over an MPLS network without specifying the MPLS label:

**match-inner ipv6**

• Use **allow-no-label** condition to match IPv4 or IPv6 packets irrespective of the MPLS labels being encapsulated or not. Use the allow-no-label condition when you want the decapsulated router traffic from the MPLS network to be transmitted as IPv4 or IPv6 packets:

```
match-inner ipv4{ipv4-source-prefix | any | host | payload-offset |
protocol}{ipv4-destination-prefix | any | host} {application | both | ingress
```

```
| egress}[bidirection] [allow-no-label]
```
or

```
match-inner ipv6{ipv6-source-prefix | any | host | payload-offset |
protocol}{ipv4-destination-prefix | any | host} {application | both | ingress
 | egress}[bidirection] [allow-no-label]
```
• Specify the MPLS label and depth to filter IPv4 packets flowing through a particular MPLS interface:

```
[interfaceinterface-name interface-number] mpls depth-of-mpls-label match-inner
ipv4 {ipv4-source-prefix | any | host | payload-offset |
```

```
protocol}{ipv4-destination-prefix | any | host}{application | both | ingress
 | egress}[bidirection] [allow-no-label]
```
• Specify the MPLS label and depth to filter IPv6 packets flowing through a particular MPLS interface:

```
[interfaceinterface-name interface-number] mpls depth-of-mpls-label match-inner
 ipv6 {ipv6-source-prefix | any | host | payload-offset |
protocol}{ipv6-destination-prefix | any | host}{application | both | ingress
 | egress}[bidirection] [allow-no-label]
```
**3.** Exit the privileged EXEC mode:

**exit**

#### **Examples**

The following example shows how to use the debug condition **debug platform condition mpls** command to enable matching of IPv4 or IPv6 traffic over MPLS networks :

```
Device# debug platform condition mpls match-inner ipv4
Device# debug platform condition mpls match-inner ipv4 any any
Device# debug platform condition mpls match-inner ipv4 any any both
Device# debug platform condition mpls match-inner ipv4 any any both allow-no-label
```
For more information see, debug platform condition mpls command page.

The following example shows how to use the debug condition **debug platform condition interface mpls** command to enable matching of IPv4 or IPv4 traffic over MPLS networks for a specific interface:

```
Device# debug platform condition interface
Device# debug platform condition interface Loopback 3 mpls
Device# debug platform condition interface Loopback 3 mpls match-inner ipv6 host
2001:db8:3333:4444:5555:6666:7777:8888
Device# debug platform condition interface Loopback 3 mpls match-inner ipv6 host
2001:db8:3333:4444:5555:6666:7777:8888 any both
Device# debug platform condition interface Loopback 3 mpls match-inner ipv6 host
2001:db8:3333:4444:5555:6666:7777:8888 any both allow-no-label
```
## <span id="page-3-0"></span>**Verify the Unified Debug Condition to Match IPv4 and IPv6 Traffic Over MPLS**

#### **Verify the Debug State**

The following is a sample output from the **show platform conditions** command:

```
Device# show platform conditions
Conditional Debug Global State: Start
Conditions
  Direction
          ----------------------------------------------------------------------------------------------|---------
All Interfaces & MPLS [ALL LABEL] & IPV4 Filter [ALL PROTO] [host
 10.20.24.17] [host 10.20.25.16] both bi
Feature Condition Type Type Value
                                 -----------------------|------------------------|--------------------------------------------------------
Feature Type Submode
                                 Level
------------|-------------|----------------------------------------------------------------------------------------------|----------
```
In this output, **Conditional Debug Global State: Start** indicates that the debugging is enabled. You can verify the debug filter configuration as well.

#### **Packet Trace Statistics**

The following is a sample output from the **show platform packet-trace statistics** command:

```
Device# show platform packet-trace statistics
Packets Summary
 Matched 2
 Traced 2
Packets Received
 Ingress 0
 Inject 0
Packets Processed
 Forward 0
 Punt 0
 Drop 0
 Consume 0
```
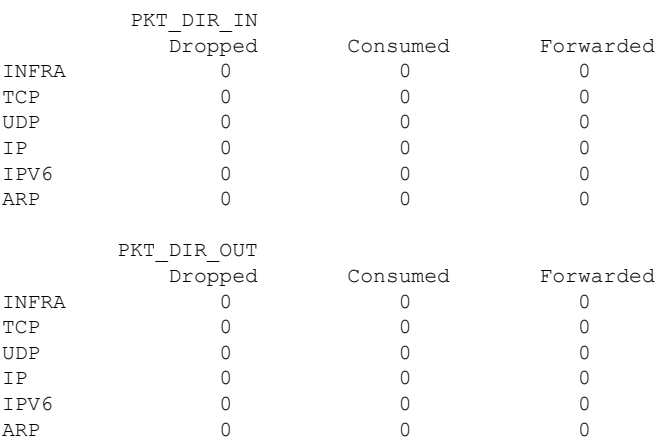

In this output, **Matched** and **Traced** indicates the number of matched and traced packets.

#### **Decode the IPv4 and IPv6 Matching over MPLS**

The following is a sample output from the **show platform packet-trace** *packet 0* **decode** command:

```
Device# show platform packet-trace packet 0 decode
Packet: 0 CBUG ID: 39872
Summary
Input : GigabitEthernet5
Output : GigabitEthernet1
State : FWD
Timestamp
Start : 10090556741529 ns (12/02/2022 05:54:03.730220 UTC)
Stop : 10090556747391 ns (12/02/2022 05:54:03.730226 UTC)
Path Trace
Feature: MPLS(Output)
Input : GigabitEthernet5
Output : Tunnel1
Label Stack Entry[1]: 0x003eb17f
StackEnd:YES, TTL:127, EXP:0, Label:1003, is SDWAN:YES
SDWAN Proto: IPV4, SDWAN dst_vpn: 1
Feature: MPLS_OUTPUT_L2_REWRITE
Entry : Output - 0x81323e6c
Input : GigabitEthernet5
Output : Tunnel1
Lapsed time : 239 ns
Feature: DEBUG_COND_MAC_EGRESS
Entry : Output - 0x81499d88
Input : GigabitEthernet5
Output : Tunnel1
Lapsed time : 33 ns
Feature: MPLS_OUTPUT_FRAG
Entry : Output - 0x814cdb3c
Input : GigabitEthernet5
Output : Tunnel1
Lapsed time : 152 ns
Feature: SDWAN_LOSS_PROTECT_TX
Entry : Output - 0x814d962cInput : GigabitEthernet5
Output : Tunnel1
Lapsed time : 15 ns
Feature: MPLS_SDWAN_TUNNEL_OUTPUT_FINAL
Entry : Output - 0x814d60ccInput : GigabitEthernet1
Output : Tunnel1
```
Lapsed time : 157 ns Feature: SDWAN TUNNEL\_PRE\_CHK\_LKUP Entry : Output - 0x814d911c Input : GigabitEthernet1 Output : Tunnel1 Lapsed time : 19 ns Feature: SDWAN\_TUNNEL\_PRE\_QOS\_OUTPUT Entry : Output - 0x814d956c Input : GigabitEthernet1 Output : Tunnel1 Lapsed time : 70 ns Feature: SDWAN TUNNEL OUTPUT UNIFY FNF FINAL Entry : Output -  $0 \times 814$ aaa68 Input : GigabitEthernet1 Output : Tunnel1 Lapsed time : 95 ns Feature: IPV4 OUTPUT IPSEC SDWAN FEATURE Entry : Output - 0x814c7480 Input : GigabitEthernet1 Output : Tunnel1 Lapsed time : 101 ns Feature: IPV4 OUTPUT IPSEC CLASSIFY Entry : Output - 0x814c7438 Input : GigabitEthernet1 Output : Tunnel1 Lapsed time : 151 ns Feature: IPV4\_IPSEC\_FEATURE\_RETURN Entry : Output - 0x814c7478 Input : GigabitEthernet1 Output : Tunnel1 Lapsed time : 35 ns Feature: IPV4\_TUNNEL\_PRE\_GOTO\_OUTPUT Entry : Output - 0x814d60c4 Input : GigabitEthernet1 Output : GigabitEthernet1 Lapsed time : 461 ns Feature: CBUG\_OUTPUT\_FIA Entry : Output - 0x81499d68 Input : GigabitEthernet1 Output : GigabitEthernet1 Lapsed time : 35 ns Feature: IPV4\_VFR\_REFRAG Entry : Output - 0x814c894c Input : GigabitEthernet1 Output : GigabitEthernet1 Lapsed time : 33 ns Feature: DEBUG\_COND\_APPLICATION\_OUT\_CLR\_TXT Entry : Output - 0x81499d74 Input : GigabitEthernet1 Output : GigabitEthernet1 Lapsed time : 11 ns Feature: IPV4\_OUTPUT\_L2\_REWRITE Entry : Output - 0x81323e50 Input : GigabitEthernet1 Output : GigabitEthernet1 Lapsed time : 53 ns Feature: DEBUG\_COND\_MAC\_EGRESS Entry : Output - 0x81499d88 Input : GigabitEthernet1 Output : GigabitEthernet1 Lapsed time : 34 ns Feature: DEBUG\_COND\_APPLICATION\_OUT Entry : Output - 0x81499d78 Input : GigabitEthernet1

Output : GigabitEthernet1 Lapsed time : 11 ns Feature: IPV4\_OUTPUT\_FRAG Entry : Output - 0x814c78e8 Input : GigabitEthernet1 Output : GigabitEthernet1 Lapsed time : 44 ns Feature: IPV4\_OUTPUT\_DROP\_POLICY Entry : Output - 0x814d16b8 Input : GigabitEthernet1 Output : GigabitEthernet1 Lapsed time : 247 ns Feature: IPV4\_OUTPUT\_SDWAN\_FNF\_FINAL Entry : Output - 0x814aaa4c Input : GigabitEthernet1 Output : GigabitEthernet1 Lapsed time : 74 ns Feature: DEBUG\_COND\_OUTPUT\_PKT Entry : Output - 0x81499d8c Input : GigabitEthernet1 Output : GigabitEthernet1 Lapsed time : 24 ns Feature: MARMOT\_SPA\_D\_TRANSMIT\_PKT Entry : Output  $= 0 \times 814$ df374 Input : GigabitEthernet1 Output : GigabitEthernet1 Lapsed time : 780 ns Packet Copy In 003eb17f 4500002a 0eb70000 7f11ed0a 10000001 30000001 a2c42710 00160000 801296c3 9baf96f9 9b56c437 0aca Unable to decode layer 2 trying to skip to layer 3 MPLS Label Stack Entry[1] TTL : 127 Label : 1003 EXP : 0 StackEnd : YES SDWAN : YES SDWAN Label : 1003 SDWAN Proto : IPV4 IPv4 Version : 4 Header Length : 5 ToS : 0x00 Total Length : 42 Identifier : 0x0eb7 IP Flags : 0x0 Frag Offset : 0 TTL : 127 Protocol : 17 (UDP) Header Checksum : 0xed0a Source Address : 10.0.0.1 Destination Address : 10.0.0.1 UDP Source Port : 41668 Destination Port : 10000 Length : 22 Checksum : 0x0000 Decode halted - unsupported udp port number Packet Copy Out 52540095 dbed5254 007ffb83 08004500 0046ab1a 4000ff2f 9d4d0a01 0f0f0a01 10100000 8847003e b17f4500 002a0eb7 00007f11 ed0a1000 00013000 0001a2c4 27100016 00008012 96c39baf 96f99b56 c4370aca ARPA

Destination MAC : 5254.0095.dbed Source MAC : 5254.007f.fb83 Type : 0x0800 (IPV4)  $TPT74$ Version : 4 Header Length : 5 ToS : 0x00 Total Length : 70 Identifier : 0xab1a IP Flags : 0x2 (Don't fragment) Frag Offset : 0 TTL : 255 Protocol : 47 (GRE) Header Checksum : 0x9d4d Source Address : 10.0.0.1 Destination Address : 10.0.0.1 GRE ver 0 Optional Fields : None Strict Source Route : NO Recursion Control : 0 Flags : 0x00 Protocol : 0x8847 (MPLS) MPLS Label Stack Entry[1] TTL : 127 Label : 1003 EXP : 0 StackEnd : YES SDWAN : YES SDWAN Label : 1003 SDWAN Proto : IPV4 TP<sub>V4</sub> Version : 4 Header Length : 5 ToS : 0x00 Total Length : 42 Identifier : 0x0eb7 IP Flags : 0x0 Frag Offset : 0 TTL : 127 Protocol : 17 (UDP) Header Checksum : 0xed0a Source Address : 10.255.255.255 Destination Address : 10.255.255.254 **IIDP** Source Port : 41668 Destination Port : 10000 Length : 22 Checksum : 0x0000 Decode halted - unsupported udp port number

In this example,**Source Address** and **Destination Address**indicate that the debugging condition issuccessful. The **MPLS** section displays the SD-WAN labels specified.